#### Sustainability of Public Policy Lecture 1 Introduction STATA

Rossella Iraci Capuccinello

### Getting started in STATA

#### O Start STATA

- Simply click on icon
- Stata should look like this:
	- Buttons/menu
	- Review window
	- Results window
	- Command
	- entry window
	- Variables window

# O To exit type:

exit 

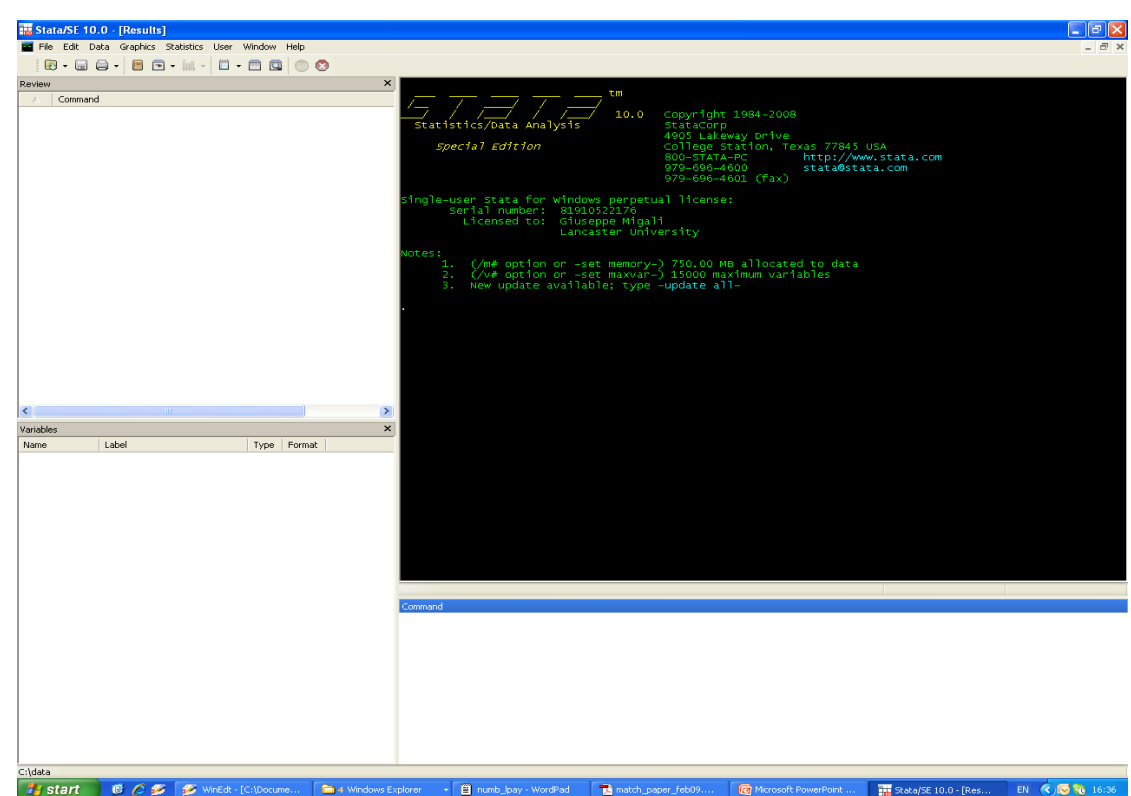

StataSE 10.Ink

# **Getting help**

- Lots of on-line help
- Click on *help* on menu
- Type *help* xxx for help on the "xxx" command

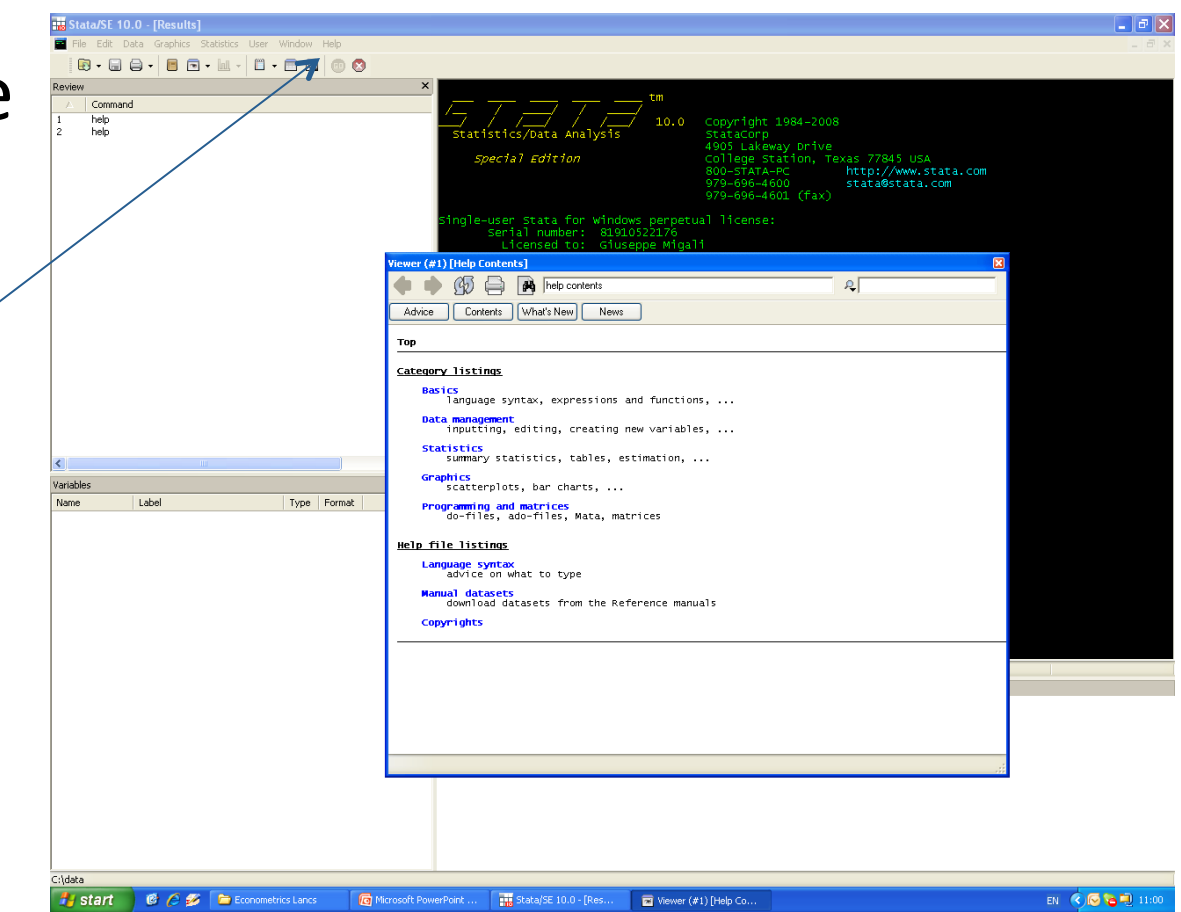

# Click and point in v10

- Use the menu bar to click and point to most commands
- Then fill in the boxes in the resulting dialog box
- Click on tabs for further options

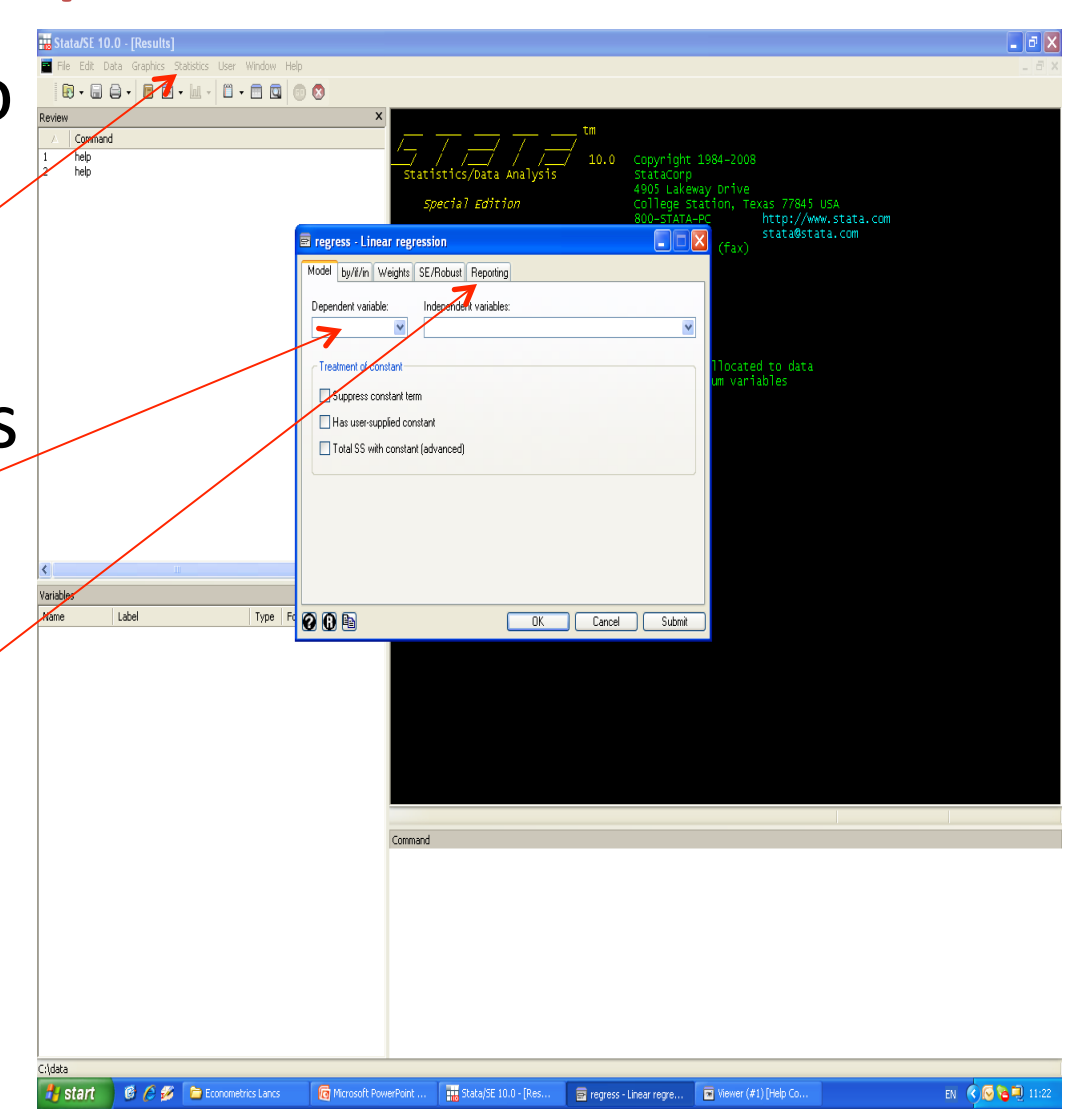

## Important features

#### • NOTE

- $-$  Always use lowercase in STATA
- ren \*, lower
- More
	- When you see --more-- press the spacebar! Or type set more off
- *Break* 
	- To stop scrolling output, hit the red cross (Ctrl-Break)
- Not enough memory
	- $-$  *set mem XXXm* (resizes to allow XXX mb)
	- *set matsize XXX* ( max matrix to XXX square)
- Type set to check all Stata settings

## Loading up some data

- You will usually want to open some dataset
	- $-$  *Stata* expects datasets to be rectangular with columns being variables and rows being obs
- Several ways of getting data into STATA: **use myfile** (or click *file open* on the menu bar) (opens a stata format file called myfile.dta)
	- use var1 var2 var3 using myfile in 1/1000 if var4==1

(loads var1, var2, var3 for the first  $1000$  obs if var4=1)

**insheet using myfile.csv** (or .txt)

imports *csv* file which Excel can read (or "*text*" file) **clear** clear memory

#### Data

- Huge variety of datasets from data archives
	- UKDA, ICPSR, and around the world:
		- www.esds.ac.uk/international/access/map.asp
	- Research centres
		- NBER www.nber.org
	- Government depts and international agencies
		- US Census Bureau and World Bank
	- And journal websites (like AER)
		- Most major journals make datasets and code easily available

#### Stat-Transfer

**CCCCCC** 3 Micr... v **Hig** 2 Stata v **h** 2 Win... v C Welcom..

• Use STAT-TRANSFER to convert data.

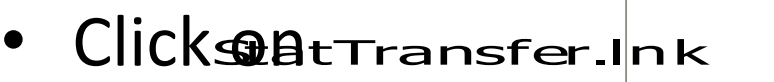

- Stat-transfer is "point and click".
- Just tell it the file name and format
- and the format you want it in.
- Click "transfer".

 $\frac{p}{\sqrt{2}}$  start

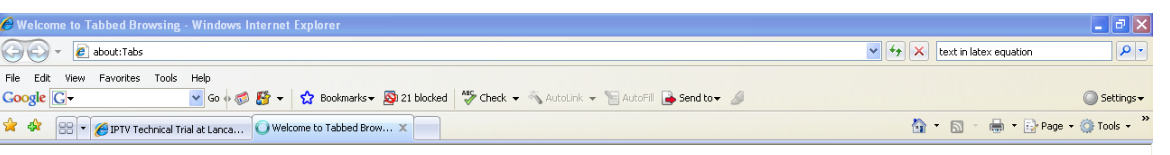

**Stat/Transfer** 

WinEdt...

**B** summ

side\_ec.

 $R$  RE: NP

E sftp:

Input Fig. \* pe: Excel

Output File Type: Stata/SE e Specification

File Specification:

[ransfer] Variables | Observations | Options (1) | Options (2) | Options (3) | Options (4) | Log | About |

 $\boxed{2}$ 

 $E_{\rm Z}$ it

 $\bullet$  Browse...

 $\overline{\bullet}$  Browse...

 $\underline{\mathsf{He}}{}| \mathsf{p}$ 

**O** Internet

<br />
Stat/T

电 100%~

EN ( C C C C U

12 Yersion 10<br>Use Options(4) to change version

### Practicising

- Import Stata's own demos sysuse
	- E.g. *sysuse auto*
- Many datasets available at specific sites – E.g. STATA's own site has all the demo data
- Use the *webuse* command to load the files directly into stata without copying locally *webuse auto* /\* gets *auto* from www.stata.com\*/

#### Web resources

- STATA is web-aware
	- $-$  *update /\**updates v10.0 from www.stata.com\*/
- Statalist is an email listserv discussion group
- *The Stata Journal* is a refereed journal
- SSC Boston College **STATA Archive** 
	- $-$  Files can be downloaded in Stata using *ssc* 
		- E.g. ssc install outreg2

Installs the *outreg2* ado file that makes tables pretty

- $\bullet$  findit finds ado files from the web
- lookfor finds variables in your data set searching for strings among varnames and labels

### Keeping track of output

O STATA allows you to scroll back your screen

 $\odot$  But better to open a log file: it saves commands as well as output

#### **O** Click on *file, log, begin* . Or type

*log using myoutput my commands…………………… list* age

*log close* 

• You can turn logging off and back on log off then log on when ready to resume log command allows the *replace* and *append.* 

### Saving output

**O** Default is a *.smcl* file extension (to "view")

- $\odot$  You might prefer to give your own, say, *.log, .txt*  $\circ$  then you get an ASCII file that anything can edit o you can *translate* files to and from .*smcl* format
	- click on *file, log, translate* and fill in the dialog box

#### $\odot$  It doesn't save graphs  $\circ$  Copy graphs (use cut and paste or use menus)

- **Cd** or *pwd* show the current directory, to change it type
	- o cd"C:\Documents\Course Ecmtrx\myfolder"
	- $\circ$  Is show the files in the directory

#### STATA's command file editor

- STATA has an editor that allows you to create *do* files
	- $-$  Enter cmds  $-$  1 per line
	- $-$  Save the commands in a "*do*" file
	- Highlight commands and click the button with page (or page with text) and right arrow to " $run"$  (or "do") commands.

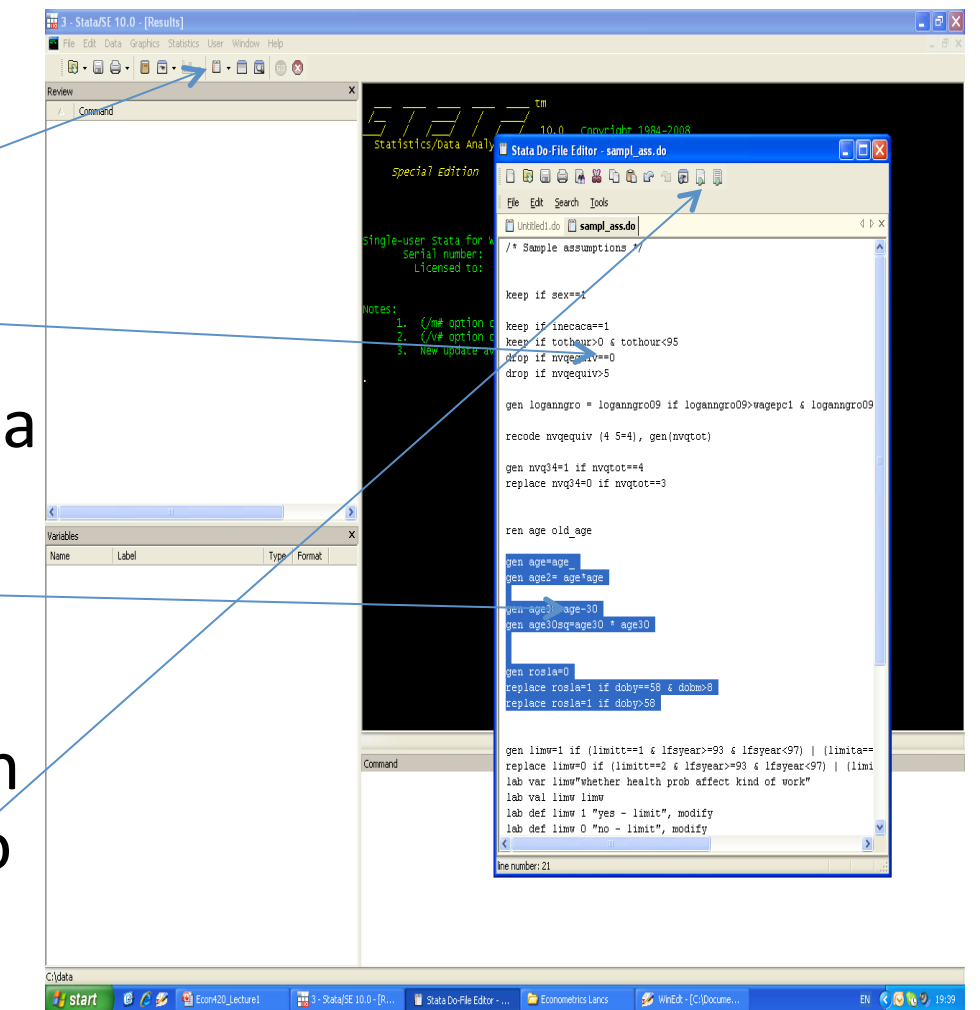

#### Command *.do* files

- More complicated ideas can be implemented as a sequence of commands. For example: *list var1 var2 var3 in 1/10 if var4>=0* 
	- $-$  Lists the first 10 rows of var1 to var3 for which var4≥0
- Collect commands in the editor, save *.do* file.
- Then type *do mycommands.do, nostop*  $-$  echoes to screen, and keeps going after error
- Or *run mycommands.do* executes "silently"

#### Saving commands

- It is ALWAYS good practice to use a .*do* file  $-$  easy to develop ideas and correct mistakes
- Logging your output is a good way of developing a *.do* file
	- since it saves the commands as well as output
- Or you can just log the commands
	- Type *cmdlog using* xxx.txt
- Then save the file for subsequent analysis *save newfile save, replace* take care – it overwrites

## Using the data editor

- Open a datafile (eg.lfs\_3rdquart08.dta)
- Click on the icon
- Or type *edit*
- You can edit datapoints!
- Or just browse the datafile

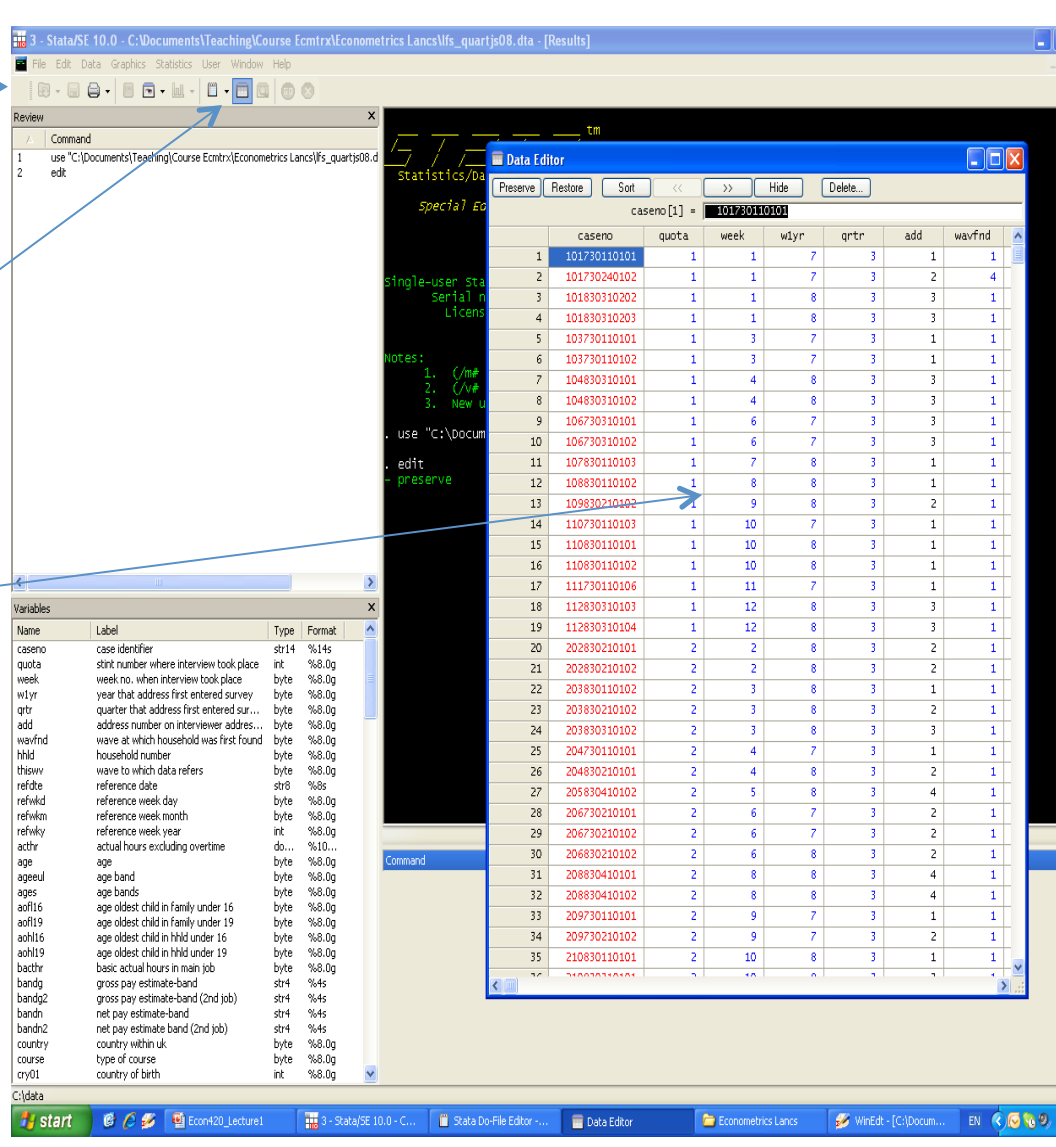

#### Basic data reporting

• *describe (or press F3 key)* 

–Lists the variable names and labels describe using myfile

- –Lists the variable names etc WITHOUT loading the data into memory (useful if the data is too big to fit)
- *codebook* (you can also use *inspect*)
	- –Tells you about the means, labels, missing values etc

#### First look at the data

- *summ* x1 x2 (or *summarize* or *sum* or *su*)  $-$  Gives you the means, std devs etc for x1 and x2
- *corr x1 x2 in 1/100 if x4<0 (,cov)* 
	- $-$  correlation coeffs (or covariances) for selected data
	- $-$  *pwcorr x1 x2 x3* does all pairwise corr coeffs
- *tab x1 x2* (or *tabulate*)
	- gives a crosstab of *x1* vs *x2*
	- $-$  use only if x1 and x2 are integers

#### Tabulating

- *tab*  $x1 x2$  if  $x4 == 0$ , sum(x3)
	- $-$  gives the means of x3 for each cell of the x1 vs x2 crosstab for obs where  $x4=0$  (note ==)
- *tab x1 x2, missing* 
	- $-$  Includes the missing values
- *tab x1 x2, nolabel* 
	- Uses numeric codes instead of labels
- *tab x1 x2, col* 
	- $-$  Gives % of column instead of count
- *table degree71 ethnic, c(mean age)* row col  $-$  Customises the table

#### Data manipulation

• Data can be renamed, recoded, and transformed: 

*gen logwgr=log(grsswk) gen agesq=age^2*  ^ raises to the power *gen*  $id = n$  *n* is obs # in STATA *gen ylagged=y[ \_n-1 ]* replace rate=rate/100 rescale the var replace age=25 if age==250 *rename agesq agesquare* 

### Sorting data

- *sort* and *count* 
	- $-$  *sort id* 
		- sorts data by person id
	- $-$  *count* if  $id == id$  n-1]
		- counts how many unique separate personids
		- n-1 is the previous observation
	- $-$  *duplicates report id* 
		- same function count if

## Extended generate (*egen*)

#### *egen*

- Useful when you need a new variable that is the mean, median, etc. of another variable
	- $-$  for all observations or for groups of observations.
- Also useful when you need to simply number groups of observations based on some classification variables.
- Great when you have panel data

#### *egen* examples

#### *egen sumvar1 = sum(var1)*

creates sumvar1 as sum of values of var1 

#### *egen meanvar1=* mean(var1), by(var3)

creates meanvar1 as mean of all values of var1 

#### *egen counter = count(id), by(company)*

creates count as the number of companies with nonmissingid's

#### *egen groupid = group(month year)*

assigns a number to each month/year group

## Handling string variables

#### *encode*

- Use *encode* when the original var is a character var (e.g. *gender* is "*m*" or "*f*")
- *encode* command does not produce dummy variables, it just assigns numbers to each group defined by the character variable.
- In this example, *gender* was the original character var and sex is new numeric var: *encode gender, gen(sex)*
- *decode* does the opposite
- destring

#### Dummy variables

- *gen wales\_resid=0 replace wales resid=1 if uresmc==17*
- *gen region17=(uresmc==17)*
- to create a series of dummies from a categorical var
	- *tab uresmc, gen(dresid)*
	- xi: sum i.uresmc
- *recode uresmc (1/16=1) (18 19=2) (17=3) (20=4), gen(state\_resid)*
- gen engwales resid= 0 if state resid==3
- replace engwales\_resid=1 if state\_resid==1

# Labelling

- Always a good idea to have your data comprehensively labelled *label data "LFS third quarter 2008" label var state\_resid "residence by country" lab values state\_resid state\_resid lab def state\_resid 1 "england" 2 "scotland" 3 "wales" 4 "north ireland", modify cmd in 1 row*
- Tedious to do for lots of variables
	- $-$  but then your output will be intelligibly labelled
	- $-$  other people will be able to understand

## Using STATA as a calculator

- *display* command
	- *dis 22/7*
	- *disp log(250)*
	- *di exp(3.6)*
	- *di chiprob(2,6.45)* (i.e. 2 df, deviance 6.45)
		- returns 0.398 (i.e. its significant at 5% level)
	- *display \_N* 
		- Returns the sample size
			- $-$  ( $\overline{N}$  is the number of the last obs)

#### Data selection

• Organise your data with various commands:

*keep if n<=1000 n* is the obs number drop x1

*drop* if  $x2 \approx -1$ 

keeps only the first 1000 obs, drops *x1*, and drops all the observations where the variable  $x2\neq1$   $(\sim=$  is "not equal to")

#### Syntax to remember

>= means "greater or equal", **&** means "and", means "or" means "set equal to" means "is it equal to?" **~=** means "not equal" (or use **!=** ) means missing value

For example keep if  $x1>= 1 & 8x2 == 3 | x2==7 & 8x3 \sim 0.$ 

### Functions

- Lots of functions are possible.
- See *help* functions
	- Obvious ones like
		- $log($ ), abs(), int(), round(), sqrt(), min(), max(), sum()
	- $-$  And many very specialised ones.
	- $-$  Statistical functions
		- distributions
	- $-$  String functions
		- Converting strings to numbers and vice versa
	- $-$  Date functions
		- Converting dates to numbers and vice versa
	- And lots more

### Merging data - 1

- file1 has *id x1 x2 x3*, file2 has *id x4 x4 x5.*
- You can merge using "key" in BOTH files *(id)*
- But you need to *sort* both files first.

*use file1 gen id* = *n* if *personid* doesn't exist already sort *id* sorts *file1* according to *id* variable *save, replace use file 2 gen id =\_n sort id* sorts *file2* according to *id* variable *merge id using file1 drop if merge*  $\approx$  =3 drops obs with any missing info *save file3* 

## Merging data - 2

- For each row *(id)* all vars in *file1* added to corresponding row of *file2* (if there is one).
- *merge* creates a new variable, *merge* – which =1 for those obs only in *file1*, =2 for those only in *file2*, and =3 for those in **both**.
- So the syntax above drops those obs that don't have data in both files

 $-$  and saves the result containing x1-x6 in *file3* 

• *append* to add more obs on the same vars.

#### Collapsing data (use with care)

- collapse converts the data in memory into a dataset of means (or sums, medians, etc.)
- This is useful when you want to provide summary info at a higher level of aggregation
	- $-$  For example, suppose a dataset contains data on individuals  $-$  say their region and whether  $u/e$
	- $-$  To find the average  $u/e$  rates across reg type: collapse unemp, by(region)

leaves 1 obs for each reg and mean u/e rate.

## **Reshaping files**

- Data may be "long" but thin
	- $-$  Eg each record is a household member
	- $-$  But there are few vars say *wage* and *hours*
- Data may be "wide" but short
	- $-$  each record is a household and has lots of vars

– (eg *w1 w2 w3 hours1 hours2 hours3*) 

reshape long inc ue, i(id) j(year) wide to long *reshape wide inc ue, i(id) j(year)* back to wide Handy for merging data together and for panel data 

#### Some useful websites

- Stata's own resources for learning STATA
	- Stata website, Stata library, Statalist archive
	- $-\hbar$ ttp://www.stata.com/links/resources1.html
- Michigan's web-based guide (for SA)
- UCLA resources
	- $-\hbar$ ttp://www. ats.ucla.edu/stat/ stata/
- ESDS "Stata for LFS"
- Princeton; Illinois; Gruhn